HD Online Player (Egpu Setup 1x) [Updated]

#### [Download](http://evacdir.com/coworker/dierdorf.jeneration/capalletti/geetha/ZG93bmxvYWR8QnYxYVhZeGZId3hOalV5TkRZek1EVXdmSHd5TlRjMGZId29UU2tnY21WaFpDMWliRzluSUZ0R1lYTjBJRWRGVGww/SEQgT25saW5lIFBsYXllciAoRWdwdSBTZXR1cCAxeCkSEQ/redeposit)

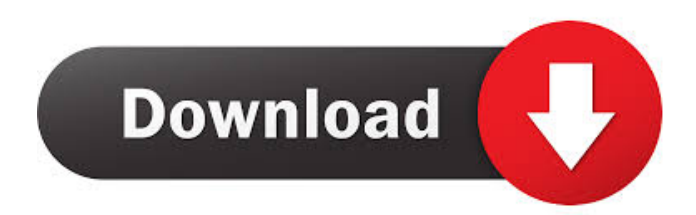

when using the DIY eGPU Setup. It is far easier to use with HDMI 2.0 than the previous version of the hardware and software. The DIY eGPU Setup 1.x tool is a very easy to use application that can be

downloaded from this link at the bottom of this post. The HD Online Player (free video editing software) can be downloaded from here: Step 1 – Download and unzip the DIY eGPU Setup 1.x tool Step 2 –

Run the HD Online Player Step 3 – Configure the software by going to the menu of the software Step 4 – Click the button to start the recording software Step 5 – Click the webcam icon in the

program Step 6 – Hit the "Start" button in the bottom left corner of the software Step 7 – A new window will open showing the webcam recording Step 8 – Click the software icon in the lower right corner of the

main window Step 9 – When the red light goes on in the bottom left corner of the main window, a copy of the recording will be saved into a file named after the system you are recording. For instance if you are recording with a Nintendo Switch – the recorded file will be saved to the folder under the directory "Nintendo Switch". Step 10 – Now you can do whatever you want with the file and delete it at any time if

you are not happy with the recording. Once I have the script from the "Nintendo Switch" folder I can just play the video on the HD Online Player (free video editing software) and trim out the bits I do not want.

# This also means if I want to record with the Microsoft HoloLens on the Switch, the only thing I need to change in the script is the name of the folder that gets saved to. I find it much easier to use the software rather

than having to download the recording software from the Switch and record from there. The software is far better to work with. In case you want to know how to setup the recording software you can find

instructions on how to do that here: Step  $10 -$ Play the video Step 11 – Click the software icon in the lower right corner of the main window

HD Online Player (Egpu Setup 1x) ((NEW)) HD

# Online Player (Egpu Setup 1x). HD Online Player (Egpu Setup 2x) ((NEW)) HD Online Player (Egpu Setup 2x). HD Online Player (Egpu Setup 3x) ((NEW)) HD Online Player (Egpu Setup 3x). HD Online

# Player (Egpu Setup 4x) ((NEW)) HD Online Player (Egpu Setup 4x). HD Online Player (Egpu Setup 5x) ((NEW)) HD Online Player (Egpu Setup 5x). HD Online Player (Egpu Setup 6x) ((NEW)) HD Online

# Player (Egpu Setup 6x). HD Online Player (Egpu Setup 7x) fffad4f19a

[Harmonics \(conexant\) cx2388x video capture \(mk3\) multimedia video drivers](https://docs.google.com/viewerng/viewer?url=panda-app.de/upload/files/2022/05/QUNu5lzdC6MdXlSZZ22l_13_7bd3f68993fc5790701c2c848e4c1596_file.pdf) [Gta eflc offline activation crack](http://reddenegocios.garantizamifuturo.com/upload/files/2022/05/pwwD5BFwGtbqhCUVXdXw_13_7bd3f68993fc5790701c2c848e4c1596_file.pdf) [Wrk54g V2 Firmwarel](https://docs.google.com/viewerng/viewer?url=teko.my/upload/files/2022/05/ztr4GnTesaBkDXjgPGRB_13_7bd3f68993fc5790701c2c848e4c1596_file.pdf) [FULL Adobe Illustrator CC 2018 25.2.1 \(64-Bit\) Crack](https://docs.google.com/viewerng/viewer?url=www.yapi10.com.tr/upload/files/2022/05/5zjktGAIhBq5TO6GMr3a_13_bd7419773fc112fa531b3a6869a39c7c_file.pdf) [Patch PES 2018 Crack With Torrent Version Free Download \[Upgraded\]](https://docs.google.com/viewerng/viewer?url=stompster.com/upload/files/2022/05/LyNiXd5VcNOxZzs2vIn8_13_7bd3f68993fc5790701c2c848e4c1596_file.pdf)